# **APPLICATION CLONING PROCESS GUIDE**

Delmarva Power Energy Savings for Business Program

A front-end cloning feature is now available for all Delmarva Power Energy Savings for Business Programs. This will simplify the application process by allowing applicants to duplicate existing applications in the Online Portal.

## Step 1

On the **[Online Portal](http://https://delmarva-ci-prescriptive.programprocessing.com/login/)** home page, click the "**My Applications**" link underneath "**Quick Actions**" in the upper left section.

On the following page, identify the application that needs to be cloned, and click the "**Copy**" link.

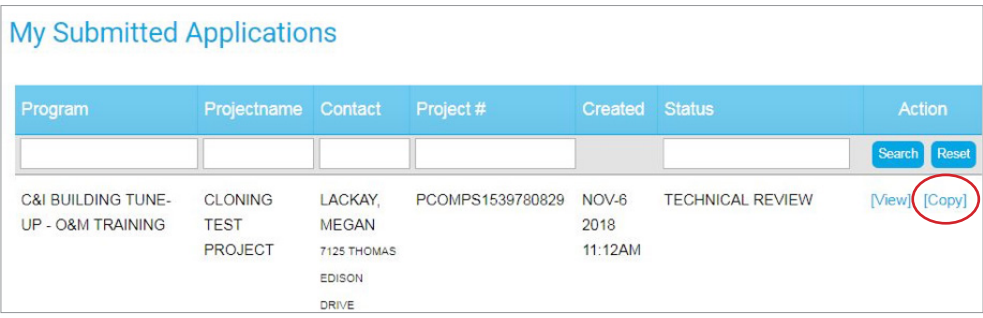

### Step 2

On the next window, please select the number of copies to be created, and click the "**Submit**" button to save.

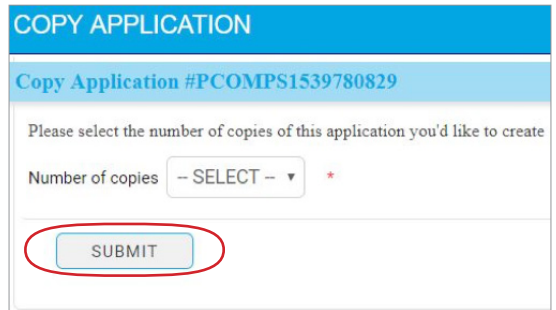

#### Step 3

On the next window, the following options are available for updating or selection. The adjustments made in this section will be reflected in the cloned application(s).

- **Premise Contact Information** 
	- First name, last name, project name, address
	- To keep premise information the same as in the original application, do not change the existing fields

*Instructions continue on the next page.*

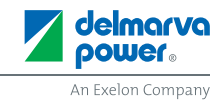

- Option to Copy Equipment
	- To copy over equipment, select both the "**Copy Equipment**" and "**Yes**" checkboxes

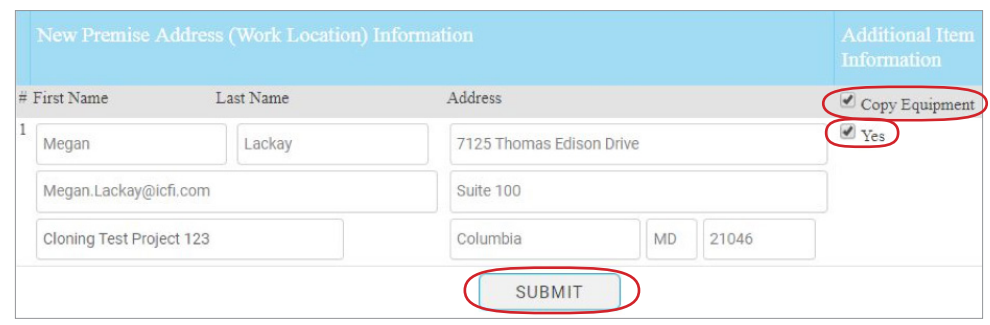

*Once all updates and/or selections have been made, click the "Submit" button.*

If a new project name is not given before the new application is submitted for review, the "**Project Name**" field will be blank

#### Step 4

Once the original application is cloned, the new application(s) will appear in the "**My Submitted Applications**" page.

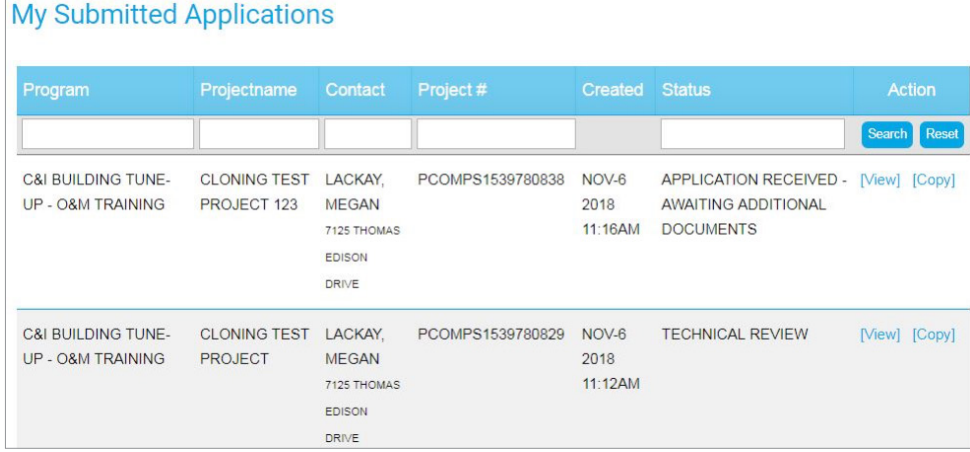

- An automated welcome email will be sent to all contacts listed on each cloned application, confirming that Delmarva Power has received it
- **Upload Documentation** 
	- **New documentation must be uploaded** to the cloned application(s) within the Online Portal
	- Documents cannot be copied over from the original application

*Once the cloned application has been submitted, a technical review will be performed by ICF staff. All applications are reviewed in the order they are received.*

#### **Questions?**

Visit **[delmarva.com/business](http://delmarva.com/business)** or email us at **[delmarvabusiness@icf.com](mailto:delmarvabusiness%40icf.com?subject=)** for more information.

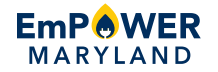

EmPOWER Maryland programs are funded by a charge on your energy bill. EmPOWER programs can help you reduce your energy consumption and save you money. To learn more about EmPOWER and how you can participate, go to [delmarva.com/business](http://delmarva.com/business).